## **CERTIFICATE OF AUTHENTICITY**

This certifies that the artistic content and animations on a computer titled "\_MARIAS MADRID 3 CIPRESES VIDEOART\_\_30 LOOP MINUTES\_\_\_\_\_\_\_\_\_\_\_\_" is an original artwork. This piece is edition number \_\_1\_\_\_ of a limited edition of \_1\_\_\_\_\_\_, . Created and copyright, all rights reserved by Claudio Castillo. The original artistic content and animations exists as digital files created and stored by \_\_ONLY COPY IS ON SD CARD \_\_\_\_\_\_\_\_\_\_\_\_\_\_\_\_. This animation is on a by \_\_ONLY COPY IS ON SD CARD HISENSE TABLET computer , and certified by \_\_CLAUDIO CASTILLO\_\_\_\_\_\_\_\_\_\_\_\_\_\_\_ on 08/15/14\_\_\_\_(date)\_\_\_. The hardware running this art piece consists of A HISENSE TABLET and related frame as provided by the artist.

The holder of this certificate is granted with the ownership of the artwork " \_3 CIPRESES VIDEO LOOP#2\_\_\_\_\_\_\_\_\_" and this certificate should act as the only evidence of authenticity and ownership over the artwork "\_3 CIPRESES VIDEO LOOP 2\_\_\_\_\_\_\_\_\_\_". This artwork cannot be reproduced, copied, or replicated in any known media without the written permission of the holder of this certificate, and the artist who created it. In the event that this artwork titled "\_3 CIPRESES LOOP 1\_\_\_\_\_\_\_\_\_\_\_\_" is transferred to a different owner, the new ownership certificate should be annexed to this certificate evidencing the chain of title.

The artist passes on to the Buyer all manufacturer warranties and representations which are included in the equipment. any additional insurance and extensions of warranties shall be the responsibility of the Buyer and bearer of this certificate.

"DISCLAIMER OF IMPLIED WARRANTIES. All manufacturer's warranties will be passed to Buyer at the time of purchase and full payment of the artwork. To the maximum extent under the law, all implied warranties of fitness for a particular purpose and merchantability, all warranties imposed by statute and all other implied or express warranties of any kind or character are specifically disclaimed. Without limiting the generality of the foregoing, the Artist hereby disclaims any and all express or implied warranties as to design, construction, image and sound. Artist has not given and Buyer has not relied on or bargained for any such warranties. As to any implied warranty which cannot be disclaimed entirely, all secondary, incidental and consequential damages are specifically excluded and disclaimed.

In the event that the hardware does not operate properly or it ceases to perform, Buyer hereby agrees and understands that it shall communicate this in writing to the Artist and make arrangements directly with the hardware manufacturer for repair or replacement of the hardware, or buy a new tablet and reinstall SD card.

RECEIVED AND READ BY BUYER:

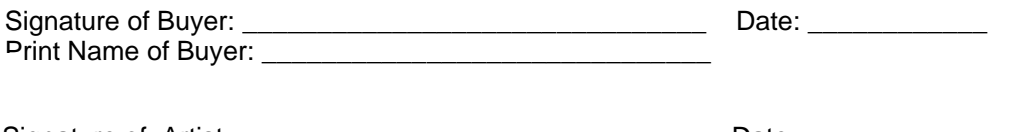

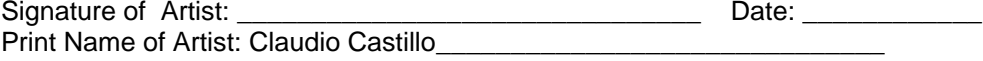

## MAINTANENCE AND CARE

The computer cannot be used for any other task as it interferes with the running of the art, no additional software, hardware peripherals or any other hardware can be connected to the computer.

Please keep in a cool, dry place, and "on" at all times, when in use.

The computer is preprogrammed to turn itself off and on daily in the middle of the night. Do not interfere with this operation.

Turn off and unplug from wall to extend the life of the hardware, If absent

Clean screen with commercial screen cleaners specifically made for computer screens.

It is recommended that a power strip with a surge protector is used to connect the computer and the light to the strip and then the strip to the wall.

In the event of a power outage or other electrical malfunction just press and hold the button located at the back of the computer until you see the hisense logo then release. In the event the user wants to turn off the art, also press the button at the back of the computer until it performs its shutdown procedure.

There is no power button for the monitor or lights. The monitor turns itself off with the computer, and to turn off the lights simply pull the plug.

To turn it on again, make sure it is plugged into the wall and press the on button at the back right of the tablet, it might take a few seconds to reboot and restart.

The computer can run on either 110 or 220.

Never pull the plug on the computer when it is running.

Follow all manufacturer's instructions and specifications.

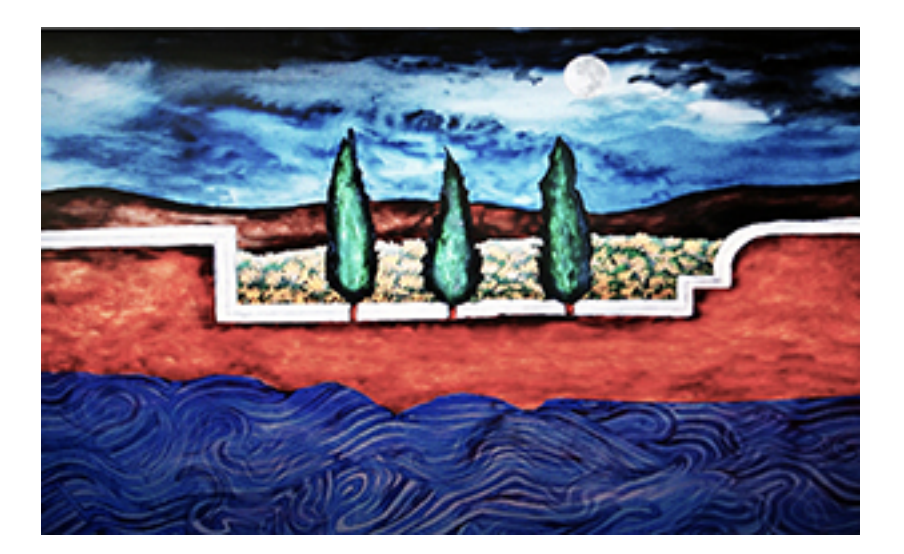